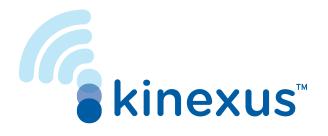

# Kinexus™ Portal: Nurse Implementation Guide

Kinexus Portal is a therapy management service that is used in conjunction with Liberty<sup>®</sup> Select peritoneal dialysis (PD) cyclers offered by the Fresenius Medical Care Renal Therapies Group.

# The Kinexus Portal allows healthcare providers the ability to:

- Create PD programs
- Review treatment details received from the Kinexus Gateway
- Upload program to USB Drive, also known as IQdrive<sup>™</sup>
- View patients and affiliated centers
- Deliver reports using robust reporting capabilities
- Use contextual help and access the user guide to help navigate and educate in the portal screens
- For an optimal experience, access the portal via the latest Chrome browser.

#### **Products Education Portal**

The Products Education Portal supports education and is intended to be used for training to enhance a clinician's understanding and navigation on Kinexus. Our portal includes access to 8 learning modules and includes knowledge checks, videos, and the Getting Started Guide.

- Access the Products Education Portal website at <u>productseducationportal.com</u>
- Click the eLearning Portal tab at the top of the page. Select Log in or create a new account.
- Register by entering your demographic information.
- Verify your account by locating the confirmation email sent to the registered email address.

**Note:** Select Forgot Email or Forgot Password to display the Forgotten Email/Password page.

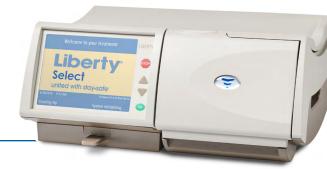

### **User Roles**

**Clinician** is typically a home therapy nurse, PD nurse, or potentially a physician. Their role is to check daily treatments and monitor patient progress. Clinicians can modify their own information, review treatments, and create programs for the patients within their assigned clinics.

Clinic Manager is typically a clinic manager or program manager who oversees large numbers of patients and/or clinicians at one or more clinic locations. These users can edit their own information, as well as create Clinician user accounts. They can also perform clinical tasks similar to Clinician users within their assigned clinics.

Systems Admin are typically home therapy administrators (either regionally or across their organization) who typically do not interact with patients or perform clinical functions on a day-to-day basis. These users may create or edit Clinician and Clinic Manager information, but for example are not allowed to mark patient treatments as Reviewed/Unreviewed and create programs.

Systems Admin + Clinician is a clinic manager or nurse who also serves in a dual role as the home therapy or PD administrator in their organization (sometimes the case with smaller dialysis providers). Users with this role have all the same rights as both Systems Admin and Clinicians.

| Module 1: Introduction to Kinexus Portal     |
|----------------------------------------------|
|                                              |
| Overview                                     |
| System requirements                          |
| Setup, initial onboarding, and customization |
| Initial login                                |
| Support resources                            |
| Basic navigation                             |
| Troubleshooting for these topics             |
| NOTES:                                       |

| Home Screen  Top bar navigation  Side navigation  Logout due to inactivity  Help topics and support  Expanding Help topics  Support information  Practice  Knowledge check  OTES: | Мο | dule 2: Kinexus Portal Navigation |
|----------------------------------------------------------------------------------------------------|----|-----------------------------------|
| Top bar navigation Side navigation Logout due to inactivity Help topics and support Expanding Help topics Support information Practice Knowledge check                            | /  |                                   |
| Side navigation  Logout due to inactivity  Help topics and support  Expanding Help topics  Support information  Practice  Knowledge check                                         |    | Home Screen                       |
| Logout due to inactivity  Help topics and support  Expanding Help topics  Support information  Practice  Knowledge check                                                          |    | Top bar navigation                |
| Help topics and support  Expanding Help topics  Support information  Practice  Knowledge check                                                                                    |    | Side navigation                   |
| Expanding Help topics Support information Practice Knowledge check                                                                                                    |    | Logout due to inactivity          |
| Support information Practice Knowledge check                                                                                                    |    | Help topics and support           |
| Practice Knowledge check                                                                                                    |    | Expanding Help topics             |
| Knowledge check                                                                                                    |    | Support information               |
| -                                                                                                    |    | Practice                          |
| OTES:                                                                                                    |    | Knowledge check                   |
|                                                                                                    |    |                                   |
|                                                                                                    |    |                                   |

| Module 3: Pati | ient Data   |
|----------------|-------------|
| <b>✓</b>       |             |
| Access to Pati | ents screen |
| Patient List   |             |
| Patient Detail |             |
| Patient Summ   | ary         |
| Patient Treatm | nent        |
| Therapy Progr  | raming      |
| Practice       |             |
| Knowledge ch   | neck        |
|                |             |

| Module 4: Treatments           |
|--------------------------------|
| <b>✓</b>                       |
| Filters on Treatments screen   |
| Treatments screen overview     |
| Exceptions                     |
| Marking treatments as reviewed |
| Practice                       |
| Knowledge check                |
| NOTES:                         |
|                                |
|                                |
|                                |
|                                |
|                                |
|                                |
|                                |
|                                |
|                                |
|                                |
|                                |
|                                |
|                                |

| Module 5: Treatment Details     |  |
|---------------------------------|--|
| <b>✓</b>                        |  |
| Treatment details overview      |  |
| Per cycle details               |  |
| Drain Rate and Fill Rate Graphs |  |
| Exceptions Table                |  |
| Other treatment items           |  |
| Practice                        |  |
| Knowledge check                 |  |
| NOTES:                          |  |

| Module 6: USB Management |  |
|--------------------------|--|
| <b>✓</b>                 |  |
| Navigation               |  |
| USB Utility              |  |
| USB Management           |  |
| Identifying Patients     |  |
| Import Treatments        |  |
| Erase USB Data           |  |
| Practice                 |  |
| Knowledge check          |  |
| NOTES:                   |  |

| Module 7: Administration       |
|--------------------------------|
| <b>✓</b>                       |
| Navigation to Administration   |
| Managing pending user requests |
| Administration of patients     |
| Administration of users        |
| Administration of clinics      |
| Reports administration         |
| Practice                       |
| Knowledge check                |
| NOTES:                         |
|                                |
|                                |
|                                |
|                                |
|                                |
|                                |
|                                |
|                                |
|                                |
|                                |
|                                |
|                                |
|                                |
|                                |

| Module 8: Settings       |
|--------------------------|
| <b>✓</b>                 |
| Settings overview        |
| Edit Account Information |
| Change Password          |
| Clinic List              |
| Add Clinics              |
| My Patient List          |
| NOTES:                   |
|                          |
|                          |
|                          |
|                          |
|                          |
|                          |
|                          |
|                          |
|                          |
|                          |
|                          |
|                          |
|                          |
|                          |

### **Kinexus User Guides**

Kinexus Portal User Guide: Located on the Kinexus Portal.

Kinexus Portal Getting Started Guide: Located on the Products Education Portal.

## **Preparation Overview**

| <b>/</b> | Brief overview of tasks                                                                       |
|----------|-----------------------------------------------------------------------------------------------|
|          | I successfully created my password and can log into the Kinexus Portal.                       |
|          | I have verified that all my patients are visible in the Kinexus Portal.                       |
|          | I understand my company's Policies & Procedures for use of Kinexus.                           |
|          | I have completed all necessary modules in order to proceed using the portal.                  |
|          | I understand how to import treatment information into the Kinexus Portal.                     |
|          | I understand how to create a therapy program and publish this program to a patient USB drive. |
|          | I understand how to navigate the Kinexus Portal and get help if needed.                       |

# **Technology Check**

Check that your USB utility has been installed on your computer. Please note, depending on your organization's IT policies, your IT department may have to install the USB utility for you.

When checking USB utility, navigate your cursor to the USB Management page.

### **Troubleshooting Guidelines**

Below is a list of troubleshooting guidelines for quick reference. If you need additional information, refer to the Kinexus Portal user guide.

#### I am unable to log into the Kinexus Portal-Click Here:

- Is the URL address correct? Remember to bookmark the correct address to your desktop or laptop.
- Is the computer connected to the Internet?
- Have you been provided access by your administrator?
- Check Username & Password—is the spelling correct and proper case used for password?
   (Capital or lowercase, caps lock off)
- Check with the system administrator to ensure login credentials have not been reset recently.

If you are still experiencing issues after checking the above steps, contact your System Administrator or IT team to reset your portal password. You will then receive an email with instructions to create a new password.

#### Kinexus is not displaying properly on my laptop or desktop computer?

- Are you using a supported web browser—Google Chrome, Microsoft Edge, or Internet Explorer? Kinexus does not support Safari or Firefox.
- Are you attempting to use an iPad/Tablet or Mobile Device for viewing?

#### **USB** Utility Issues

• If you are experiencing issues with USB Utility, contact your supporting IT team to facilitate the help request.

#### **Portal Session Time Out:**

- A user will be timed out after a 15-minute period of inactivity.
- A pop-up screen will notify you at the 14th minute of inactivity and present an option to continue with the session or logout.

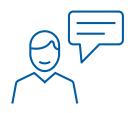

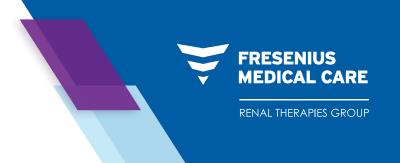

### **Support Contacts:**

#### Technical Support: 1-800-227-2572

Help with troubleshooting or assistance with the Kinexus Portal or Liberty Select Cycler operation, maintenance, or repair.

#### Go Live Support Form:

Clinics can submit non-urgent Kinexus help requests and questions on the Go Live Support Form.

### Resources:

Kinexus Portal: <a href="https://kinexus.fmcna.com">https://kinexus.fmcna.com</a>

Products Education Portal: <a href="https://www.productseducationportal.com">https://www.productseducationportal.com</a>

Fresenius Renal Therapies Group, a division of Fresenius Medical Care North America 920 Winter Street | Waltham, MA 02451 | fmcna.com

Intended Use: The Kinexus Portal is intended to allow clinicians to review patient data collected during peritoneal dialysis therapy and to enable physicians to create peritoneal dialysis therapy programs for the Liberty Select cycler. The Kinexus Portal does not provide medical diagnoses or recommendations regarding medical treatment. The Kinexus Portal and the content appearing on this site are not substitutes for professional medical advice, diagnosis, or treatment.

Indications for Use: The Liberty Select cycler is indicated for acute and chronic peritoneal dialysis.

Caution: Federal (U.S.) law restricts this device to sale by or on the order of a physician.

Read the Instructions for Use for safe and proper use of this device. For a complete description of hazards, contraindications, side effects, and precautions, see full package labeling at fmcna.com.

© 2021 Fresenius Medical Care. All Rights Reserved. Fresenius Medical Care, the triangle logo, Fresenius Renal Therapies, NxStage, Liberty, Liberty Select, IQdrive, Kinexus, and the Kinexus logo are trademarks of Fresenius Medical Care Holdings, Inc. or its affiliated companies. All other trademarks are the property of their respective owners. P/N 104792-01 Rev A 07/2021